# **MicroPython - Afficheurs à circuit SSD1306**

[Mise à jour le : 28/4/2023]

- **Ressources**
	- [Getting started with MicroPython on the ESP32, RP2, etc.](https://docs.micropython.org/en/latest/esp32/tutorial/intro.html)
	- [MicroPython.org](https://micropython.org/)
	- [MicroPython documentation](https://docs.micropython.org/en/latest/index.html#)
	- **[IDE Thonny](https://thonny.org/)**

# **Lectures connexes**

- **Installer MicroPython** - [MicroPython Les modules Espressif ESP32 et ESP8266](https://webge.fr/dokuwiki/doku.php?id=python:micropython:materiel:espressif)
- **Raspberry Pi Pico** - [Les modules Raspberry Pi Pico et Pico W](https://webge.fr/dokuwiki/doku.php?id=python:micropython:raspypico2040)
- **Programmez** ! Juillet/Août 2019
- **Elektor 489** Mai/Juin 2021

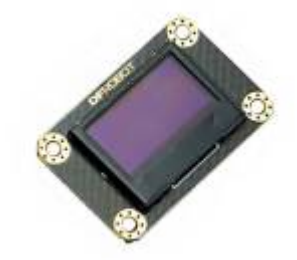

# **1. Présentation**

Les exemples de code de cette page ont été testés sur un afficheur [Gravity OLED-2864 \(128x64\) de](https://www.gotronic.fr/art-module-oled-i2c-gravity-dfr0486-26805.htm) [DFROBOT](https://www.gotronic.fr/art-module-oled-i2c-gravity-dfr0486-26805.htm) et un [Module afficheur OLED 0,96'' TF052](https://www.gotronic.fr/art-module-afficheur-oled-0-96-tf052-28511.htm) connectés à un **ESP32** ou à un **Raspberry Pi Pico**. Ces afficheurs sont pilotés par un circuit SOLOMON SYSTECH [SSD1306](https://cdn-shop.adafruit.com/datasheets/SSD1306.pdf). Sa mise en oeuvre nécessite une bibliothèque (téléchargeable à partir du lien ci-dessous).

**[Télécharger](https://github.com/stlehmann/micropython-ssd1306)** la bibliothèque SSD1306 pour MicroPython et la copier dans un fichier nommé ssd1306.py à installer dans la carte à µC. Celle bibliothèque hérite de [framebuf.](https://docs.micropython.org/en/latest/pyboard/library/framebuf.html) On dispose donc des méthodes ci-dessous pour dessiner des formes sur le buffer d'impression.

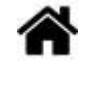

Last<br>update: update: 2023/04/28 python:micropython:materiel:ssd1306 https://webge.fr/dokuwiki/doku.php?id=python:micropython:materiel:ssd1306&rev=1682695081 17:18

# **Organisation de l'écran**

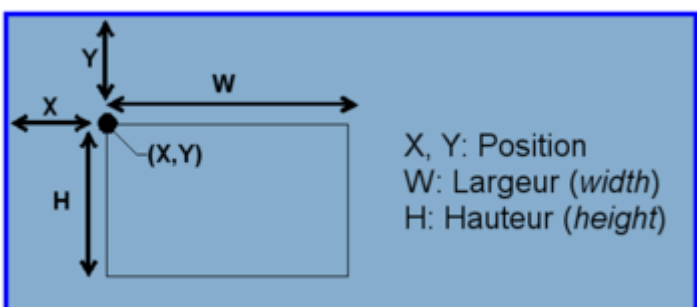

- **x** : position du point par rapport au côté gauche de l'écran.
- **y** : position du point par rapport au dessus de l'écran.
- **w** : largeur (du mot Width).
- **h** : hauteur (du mot Height).
- **c** : couleur (1=point allumé, 0=point éteint)

# **Méthodes de la bibliothèque SSD1306**

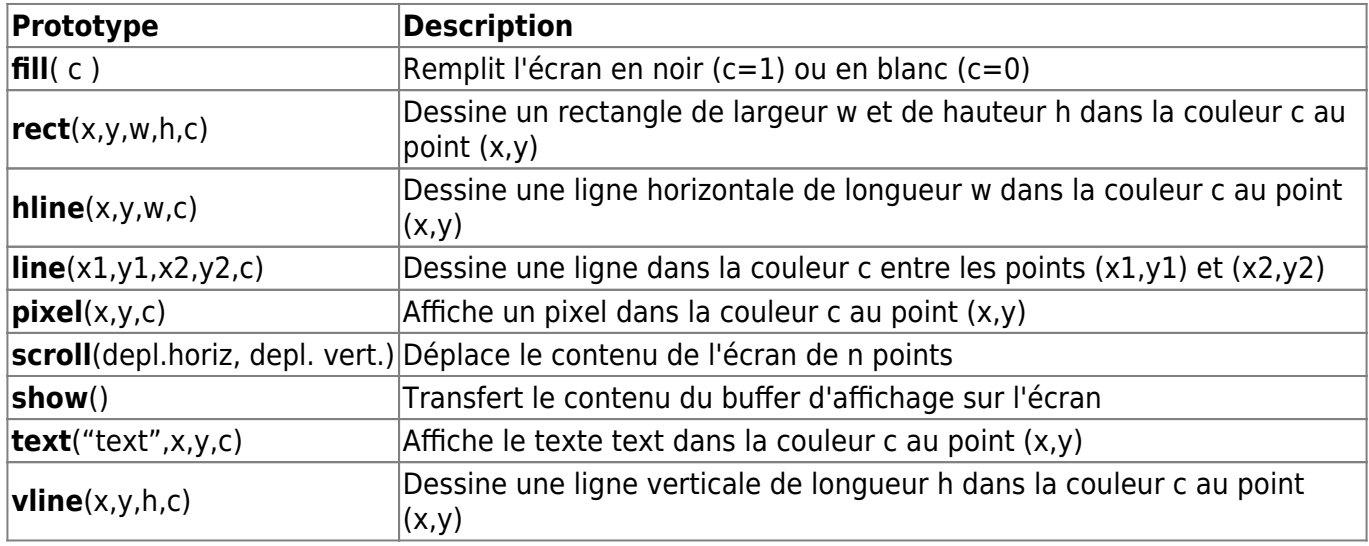

# **2. Programmation**

A l'exception de scroll(), les méthodes ci-dessus "écrivent" dans le tampon d'affichage.

# **2.1 Configurations**

Dans les exemples de cette page, les microcontrôleurs accèdent à l'afficheur via le bus I2C. Il faut au préalable le configurer et créer une instance de la classe SSD1306 comme ci-dessous.

# Exemple pour un *ESP32 Feather Huzzah*

#### [main.py](https://webge.fr/dokuwiki/doku.php?do=export_code&id=python:micropython:materiel:ssd1306&codeblock=0)

```
from machine import Pin, SoftI2C
import ssd1306
import time
import urandom
# Configuration du bus i2c sur l'ESP32 Feather Huzzah
i2c = SoftI2C(scl=Pin(22), sda=Pin(23), freq=100000)# Dimension de l'afficheur oled (ssd1306)
oled width = 128 # pxoled height = 64 # px
# Construction de l'objet oled
oled = ssd1306.SSD1306 I2C(oled width, oled height, i2c)
```
# Exemple pour un *Raspberry Pi Pico*

# [main.py](https://webge.fr/dokuwiki/doku.php?do=export_code&id=python:micropython:materiel:ssd1306&codeblock=1)

```
# Modifications à apporter au code ci-dessus
from machine import Pin, I2C
...
# Configuration du bus i2c sur le Raspberry Pi Pico
i2c = I2C(0)...
```
Une fois créée, l'instance de la classe SSD1306 est utilisable pour afficher du texte et des graphiques sur l'écran.

# **2.2 Démos**

**Démo 1** : affichage d'un texte

[main.py](https://webge.fr/dokuwiki/doku.php?do=export_code&id=python:micropython:materiel:ssd1306&codeblock=2)

```
# A ajouter au code du §2.1
# Division de l'afficheur en 8 lignes et 9 colonnes
lin hight = 9col width = 8def text write(text, lin, col):
    oled.text(text,col*col width,lin*lin hight)
oled.fill(0) # Extinction de l'afficheur
text write("MicroPython",1,2);
text_write("sur",3,6)
```
Last<br>update: update: 2023/04/28 python:micropython:materiel:ssd1306 https://webge.fr/dokuwiki/doku.php?id=python:micropython:materiel:ssd1306&rev=1682695081 17:18

```
text_write("ESP32",5,5)
oled.show()
time.sleep(1)
```
**Démo 2** : affichage de lignes

# [main.py](https://webge.fr/dokuwiki/doku.php?do=export_code&id=python:micropython:materiel:ssd1306&codeblock=3)

```
# A ajouter au code du §2.1
# ligne horizontale : hline(pos_x1,pos_y1,pos_x2,pos_y2,c)
# ligne verticale : vline(pos_x1,pos_y1,pos_x2,pos_y2,c)
# c=0=>noir, c=1=>blanc
oled.hline(0,0,0, oled width-1,1)
oled.hline(\theta,oled height-1,oled width-1,1)
oled.vline(0,0,0, oled height, 1)
oled.vline(oled width-1,\theta,oled height,1)
oled.show()
time.sleep(3)
```
**Démo 3** : affichage aléatoire de pixels

# [main.py](https://webge.fr/dokuwiki/doku.php?do=export_code&id=python:micropython:materiel:ssd1306&codeblock=4)

```
# A ajouter au code du §2.1
oled.fill(0) # Ecran noir
for n in range(50):
    pos_x = urandom.random(1,oled_width)pos y = urandom.randint(1,oled height)
    oled.pixel(pos x, pos y, 1)oled.show()
time.sleep(3)
```
**Démo 4** : affichage d'une icône

# [main.py](https://webge.fr/dokuwiki/doku.php?do=export_code&id=python:micropython:materiel:ssd1306&codeblock=5)

```
# A ajouter au code du §2.1
ICON = <math>\lceil[0, 0, 0, 0, 1, 1, 1, 0, 0, 0, 0][0, 0, 0, 1, 0, 0, 0, 1, 0, 0, 0] [0,0,1,0,0,0,0,0,1,0,0],
```

```
 [0,1,0,0,0,0,0,0,0,1,0],
     [1,0,0,0,0,0,0,0,0,0,1],
    [1,1,1,1,1,1,1,1,1,1,1,1][0, 0, 0, 0, 1, 1, 1, 0, 0, 0, 0][0, 0, 0, 1, 0, 1, 0, 1, 0, 0, 0] [0,0,1,0,0,1,0,0,1,0,0],
    [0, 1, 0, 0, 0, 1, 0, 0, 0, 1, 0][0, 0, 0, 0, 1, 1, 1, 0, 0, 0, 0]]
# Démo 4a : affichage d'une icône au centre
oled.fill(0) # Extinction de l'afficheur
for y in range (11):
    for x in range (11):
         oled.pixel(x+64,y+32,ICON[y][x])
oled.show()
time.sleep(2)
# Démo 4b : affichage d'icônes au hazard
for n in range(12):
    pos x = urandom.randint(1,oled width-12)
    pos y = urandom.randint(1,oled height-12)
     for y, ligne in enumerate(ICON):
         for x, c in enumerate(ligne):
              oled.pixel(x+pos_x,y+pos_y,c)
oled.show()
time.sleep(3)
```
**[Télécharger](https://webge.fr/doc/wikis/code/micropython/MICROPYTHON_ESP32_SSD1306_DEMO.zip)** le projet MICROPYTHON\_ESP32\_SSD1306\_DEMO pour Thonny et la **[vidéo](https://webge.fr/doc/wikis/videos/VIDEO_MICROPYTHON_ESP32_DEMO_ SSD1306.zip)** des démos.

**Démo 5** : affichage d'une icône avec canal alpha Modifier l'exemple du site [MCHobby](https://wiki.mchobby.be/index.php?title=FEATHER-MICROPYTHON-OLED) en prenant en compte le code du §2.1 pour un ESP32 ou un Raspberry Pi Pico.

From: <https://webge.fr/dokuwiki/>- **WEBGE Wikis**

Permanent link: **<https://webge.fr/dokuwiki/doku.php?id=python:micropython:materiel:ssd1306&rev=1682695081>**

Last update: **2023/04/28 17:18**

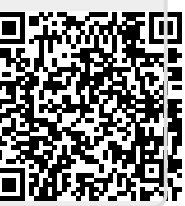